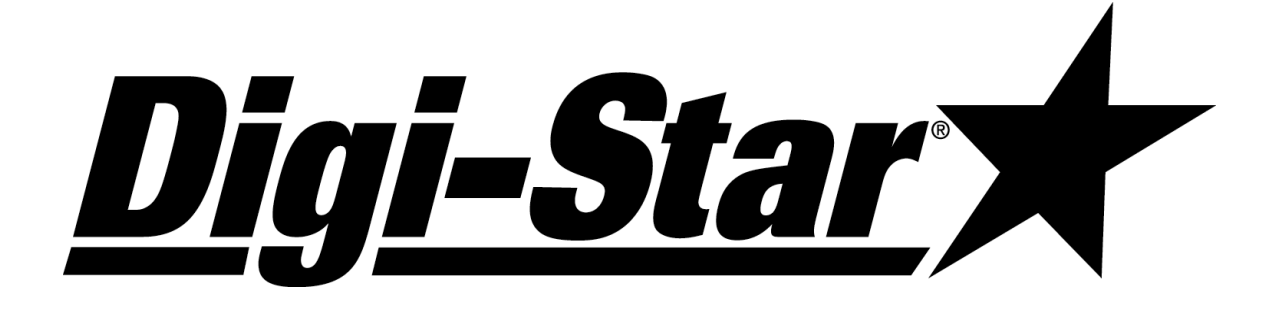

# Analogausgang Anleitung EZIII Anwender/Installateur

<u>Digi-Stary</u>

Fort Atkinson, Wisconsin USA

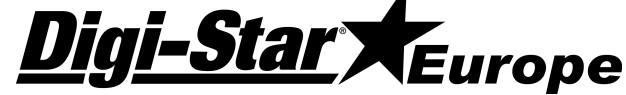

Panningen (Niederlande)

www.digi-star.com

D3708-DE Rev D 01. Feb. 2009

Digi-Star <a>>>Star<br/></a>>Anleitung - Anwender

<u>Digi-Star</u>

# OPTION ANALOGAUSGANG

Die Option Analogausgang generiert ein analoges Signal proportional dem Gewicht auf der Wiegeplattform. Diese Option wird standardmäßig ausgeführt als 4-20mA wobei 0mA einen Fehlermeldung gibt. (Optional 4-20mA oder 0-5V ohne Fehleranzeige). Die Option kann in jeden EZIII-Indikator eingebaut werden. Das Signal wird über Kontakt 1 und 8 des J904- oder J905-Ports nach außen gebracht: Kontakt 1 = Signal, Kontakt 8 = Erde.

# Konfiguration

Nachdem Sie den EZ-Indikator für den richtigen Gebrauch konfiguriert haben, werden für ein korrektes Funktionieren des Analogausgangs noch vier andere Parameter benötigt (**"ZEROUT", "LOW WT", "HIghWT**", **"ANALOG"**).

ACHTUNG! Wenn Sie die Konfigurationsparameter ("ZEROUT", "LOW W","HIGHW","LI-KG", usw.) ändern, verändern Sie damit auch das Signal des Analogausganges.

#### Nullstellen Indikator:

- 1. Kontrollieren Sie, ob der Nullpunkt des Wiegeindikators richtig eingestellt ist, bevor Sie die analogen Parameter einstellen.
- 2. Sorgen Sie dafür, dass die Wiegeplattform frei ist.
- 3. Drücken Sie dann auf Net-Gross und gleich danach auf Zero.

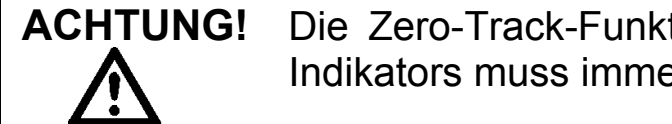

ACHTUNG! Die Zero-Track-Funktion"<sub>2</sub>7RACK" in Menü 1 des EZII -Indikators muss immer auf "AUS" stehen.

#### Funktionsumschreibung ZEROUT, LOW WT und HIGHWT

#### Ausgangssignal auf Null stellen "ZEROUT":

Sie stellen "ZEROUT" ein, nachdem Sie die Wiegestäbe angeschlossen haben und sich nichts auf der Wiegeplattform befindet. Bei "ZEROUT Digi-Star Standing Anleitung - Installateur

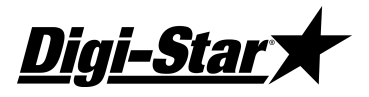

stellen Sie das Minimumsignal des Analogausganges ein, dass mit dem Leergewicht der Wiegeplattform übereinstimmt.

#### Minimum Gewicht "LOW W":

Das Gewicht, bei dem das Signal des Analogausganges 4 mA oder 0V ist.

#### Maximum Gewicht "HIGHW":

Das Gewicht, bei dem das Signal des Analogausganges 20 mA oder 5V ist.

Analogmodus "Analog":

 Der Analogmodus wählt zwischen den verfügbaren Ausgangsmodi: 4-20mA mit Fehleranzeige (Voreinstellung), 4- 20mA oder 0-5V.

## Beispiele

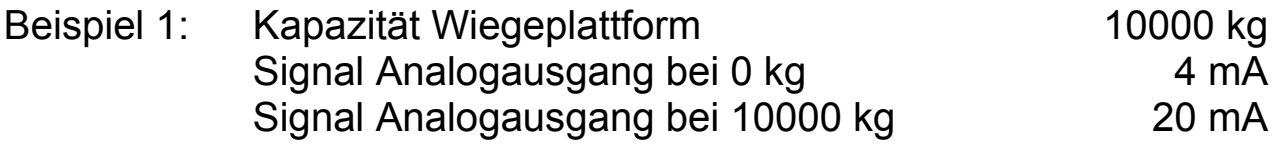

- 1. Sorgen Sie dafür, dass die Wiegeplattform frei ist und stellen Sie den Nullpunkt des Wiegeindikators ein.
- 2. Stellen Sie dann "ZERIUI" in, sodass der Nullpunkt des Analogausganges mit der Nullpunktwiedergabe auf dem Display übereinstimmt.
- 3. Stellen Sie "LOW W" auf 0.
- 4. Stellen Sie "HIGHW" auf 10000.
- Beispiel 2: Kapazität Wiegeplattform 20000 kg Signal Analogausgang bei 5000 kg 4 mA Signal Analogausgang bei 16000 kg 20 mA
- 1. Sorgen Sie dafür, dass die Wiegeplattform frei ist und stellen Sie den Nullpunkt des Wiegeindikators ein.

#### Anleitung - Anwender

<u>Digi-Star</u>

- 2. Stellen Sie dann "ZEROUT" in, sodass der Nullpunkt des Analogausganges mit der Nullpunktwiedergabe auf dem Display übereinstimmt.
- 3. Stellen Sie " $\angle$ OW WT" auf 5000.
- 4. Stellen Sie "HIGHUT" auf 160000.

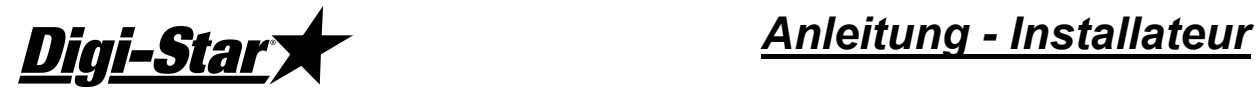

#### Wie stellen Sie ZEROUT, LOW WT und HIGHWT ein?

#### EZ2400(V)

- 1. Selektieren Sie den langen Einstellmodus: halten Sie Net-Gross eingedrückt, drücken Sie auf On und halten Sie beide Tasten während 3 Sekunden eingedrückt.
- 2. Auf dem Display erscheint: FUF SELECT/NET IRUECKEN F R MEN 1-2-3-4-KALIBRIEREN. STOPPEN BER ON.
- 3. Drücken Sie 2x auf Select, um zu Menü 2 zu gehen.
- 4. Drücken Sie genau so oft auf On bis "ZEROUT" auf dem Display erscheint, gefolgt von einem Wert.
- 5. Es befindet sich immer noch nichts auf der Wiegeplattform! Drücken Sie auf Zero. Auf dem Display erscheint kurz "ZERD". Danach schaltet der Indikator automatisch auf die folgende Einstellung weiter.
- 6. Drücken Sie genau so oft auf On, bis "LON  $\mu$ " auf dem Display erscheint.
- 7. Geben Sie das Gewicht in Kilogramm ein, das mit dem Analogausgangssignal von 4 mA oder 0V übereinstimmt. (Verwenden Sie Select, um die blinkende Zahl zu erhöhen und Function, um die zu ändernde Zahl zu selektieren.)
- 8. Drücken Sie auf  $On$ , um die Änderung durchzuführen und die nächste Einstellung zu selektieren: High Weight "HIGHWT"
- 9. Geben Sie das Gewicht in Kilogramm ein, das mit dem Analogausgangssignal von 20 mA oder 5V übereinstimmt. (Verwenden Sie Select, um die blinkende Zahl zu erhöhen und Function, um die zu ändernde Zahl zu selektieren.)
- 10. Drücken Sie auf On, um die Änderung durchzuführen.
- 11. Verlassen Sie den langen Einstellmodus: Halten Sie Tare eingedrückt und drücken Sie auf On.

#### EZ3400(V) und EZ3600(V)

- 1. Geben Sie über die numerische Tastatur den Code 219 ein und drücken Sie auf Select.
- 2. "ZEROUT" erscheint auf dem Display, gefolgt von einem Wert.
- 3. Es befindet sich immer noch nichts auf der Wiegeplattform! Drücken Sie auf Zero.
- 4. "ZERD" erscheint und der Wiegeindikator kehrt in die normale Wiegeeinstellung zurück.

#### Anleitung - Installateur

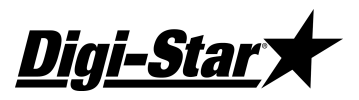

- 5. Geben Sie über die numerische Tastatur den Code 241 ein und drücken Sie auf Select. "LOW W" erscheint auf dem Display gefolgt von einem Wert.
- 6. Geben Sie über die numerische Tastatur das Gewicht in Kilogramm ein, das übereinstimmt mit einem Analogausgangssignal von 4 mA oder 0V.
- 7. Drücken Sie auf On, um die Änderung durchzuführen.
- 8. Geben Sie über die numerische Tastatur den Code 242 ein und drücken Sie auf Select. "HIGHN" erscheint auf dem Display gefolgt von einem Wert.
- 9. Geben Sie über die numerische Tastatur das Gewicht in Kilogramm ein, das mit einem Analogausgangssignal von 20 mA oder 5V übereinstimmt.
- 10. Drücken Sie auf On, um die Änderung durchzuführen.

# Analogausgangssignal

Das Analogausgangssignal wird 10 Mal pro Sekunde geupdatet und gibt einen vom Bruttogewicht abhängigen Wert. Der Wert ist von den "ZEROUT", "LOW WT" und "HIGHWT" – Einstellungen abhängig.

Der Analogausgang folgt nicht notwendigerweise dem wiedergegebenen Wert auf dem Display.

Das Analogausgangssignal wird nicht beeinflusst, wenn der Bediener den Nullpunkt des Wiegeindikators erneut einstellt.

Das Analogsignal gibt immer einem vom Bruttogewicht abhängigen Wert; dieser Wert verändert sich nicht, wenn der Bediener die Nettooder (Ent)ladewiegeeinstellung selektiert.

# Berechnung des Ausgangswertes

Wenn das Bruttogewicht zwischen "LOW W" und "HIGHW", liegt, dann wird das Analogausgangssignal nach folgender Formel berechnet:

4 mA + (16 mA\* Bruttogewicht Wiegeplattform "LOW WT") ("HIGHWT" – "LOW WT")

Der Minimum Analogausgangswert ist 4 mA oder 0V. Wenn das "Bruttogewicht Analogausgang" niedriger ist als "LOW W",

D3708  $\overline{7}$ 

```
Digi-Star <a>>>>>>>>>>>>Anleitung - Installateur
```
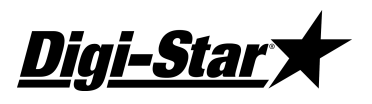

dann ist das Analogausgangssignal 4 mA oder 0 V. Der Maximum Analogausgangswert ist 20 mA oder 5 V. Wenn das "Bruttogewicht Analogausgang" größer ist als "HIGHW", dann ist das Analogausgangssignal 20 mA oder 5V.

## Besondere Verhältnisse

- 1. Der Analogausgang behält sein aktuelles Niveau während des Änderns der Konfigurationseinstellungen in den verschiedenen Menüs.
- 2. Der Analogausgang behält sein aktuelles Niveau während des Eichens der Temperatur (das kann 3 Sekunden dauern). Normalerweise wird die Temperatur alle 20 Minuten automatisch geeicht, aber während der ersten 20 Minuten nach dem Start kann das mehr sein.
- 3. Bei D.A.N. Einstellung 243="0-20mA": 4-20mA ausgangssignal mit Fehlermeldung bei 0mA. (EZIII Menu 2, einstellung ANAOUT).

 Bei D.A.N. 243=" 4-20mA": 4-20mA ausgangssignal ohne Fehlermeldung.

Bei D.A.N. 243="0- 5V": 0-5V ausgangssignal ohne Fehlermeldung.

- 4. Eine Fehlersituation liegt vor, wenn "zerout" nicht eingestellt wurde.
- 5. Eine Fehlersituation liegt vor, wenn "low wt" größer ist als "High Wt".
- 6. Eine Fehlersituation liegt vor,wenn an der Wiegeplatform ein Analogfehler auftritt ("AD ERR").

# Spezifikationen

Bereich Betriebstemperatur -30 bis +40 °C Ausgangssignal 4-20mA mit Fehlermeldung (Voreinstellung)

```
4-20mA ohne Fehlermeldung (Option) oder 0 bis 5V (Option) 
4-20 mA Ausgang Belastungswiderstand \leq 350 \OmegaAuflösungsvermögen: 16 Bit, 1 LSB = 0.0015 % 
                                 des vollständigen Bereiches,
```
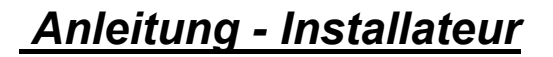

Digi-Stal

 wobei 1 LSB =244 nA oder 7.5 mV Nicht-Linearität < +/- 0.012 % Verstärkungsfaktor plus -Fehler +/- 0.15 % max. Temperaturdrift Temperaturdrift 50 ppm/°C, 0.35 % max. Update-Geschwindigkeit 10x pro Sekunde

#### Eichen

Da beim Eichen der "MIN"- und "MAX"-Einstellung der Offset und der Verstärkungsfaktor einander beeinflussen können, ist es notwendig, die folgenden Schritte zu wiederholen bis das Ausgangssignal für beide Einstellungen gut ist.

- 1. Gehen Sie zum Analogausgangstest (siehe Seite 4).
- 2. Selektieren Sie den " $M/N$  Modus und stellen Sie das Offsetpotentiometer (R1) auf den Analogausgang PCB so ein, dass das Ausgangssignal 4.000 mA (0.0000V) ist.
- 3. Selektieren Sie den "MAX" Modus und stellen Sie das Verstärkungspotentiometer (R2) so ein, dass das Ausgangssignal 20.000 mA (5.0000V) ist.
- 4. Wiederholen Sie Schritte 1 bis 3, bis Sie alle erforderlichen Einstellungen vorgenommen haben.